## **Ordem de serviço já enviada ao frente de caixa**

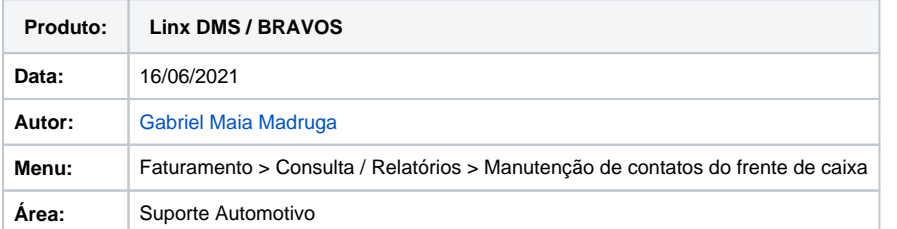

## **Dúvida ou Incidente**

Quando tentamos enviar uma ordem de serviço ou atendimento balcão e a situação fica em "andamento" o sistema retorna a menssagem informando que a nota já foi enviada ao frente de caixa.

## **Solução**

Como resolver:

1).Localizar o Nro do contato.

2). Ir no menu Faturamento > Consulta / relátorios > Manutenção de contatos do frente de caixa.

3). Pesquisar pelo contato ou pesquisar marcando a flag "andamento" na situação.

4). Após localizado, basta clicar em cima do contato desejado.

5). Marcando a opção de alterar para pendente e salvar, o contato irá aparecer no frente de caixa.

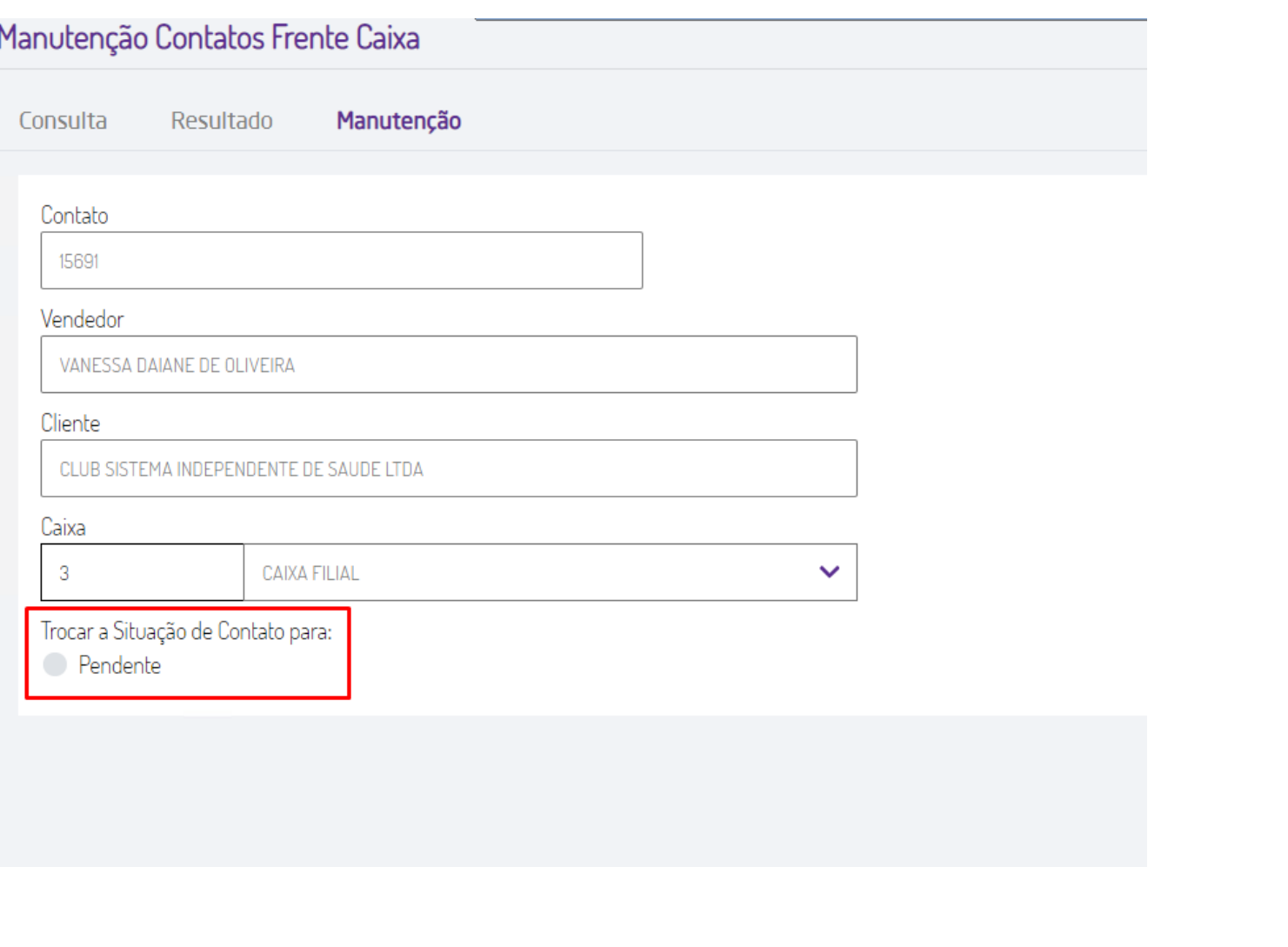